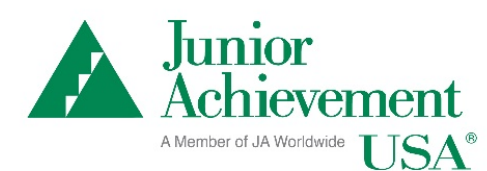

## **JA Connect Learning Pathways Access Instructions**

This document outlines how to access Release 1.0 of JA Connect Learning Pathways.

## **General Requirements**

- Hardware
	- o Resolution: 1024x768 or greater
	- o Table / iPad and up (horizontal)
	- $\circ$  Mobile devices (cell phones) will work, but the pages may not render well.
- Operating System
	- o Mac version Yosemite or newer
	- o Windows 7 or newer
	- o Support for CORS
- Browser
	- o Modern browsers (Chrome, Edge, Firefox, Safari)
	- o Support for CORS
	- o Cookies enabled

## **JA Connect Learning Pathways**

## [https://connect.ja.org](https://connect.ja.org/)

- 1. Login credentials are required to access the self-guided student activities.
- 2. JASA manages access for staff, educators, volunteers, and students. If a user is valid in JASA, but not correctly setup in UMS, they get a sign in-OIDC error.
	- a. User credentials are set up in the UMS. Users, including students, can be added using their preferred email address and they will manager their own password.
	- b. Student users may be set up in the UMS utilizing a generic username and password.
	- c. Students must be also be enrolled in a JA program to access JA Connect Learning Pathways content.
- 3. Users can access Resources and the JA Digital Career Book sections of JA Connect without having login credentials.

A quick start guide describing functionality for JA Area admins is available on the JA Intranet [in this](https://www.juniorachievement.org/group/jausa-intranet/program-implementation/-/document_library_display/NTsDHd0rdosn/view/4447007?_110_INSTANCE_NTsDHd0rdosn_redirect=https%3A%2F%2Fwww.juniorachievement.org%2Fgroup%2Fjausa-intranet%2Fprogram-implementation%2F-%2Fdocument_library_display%2FNTsDHd0rdosn%2Fview%2F939385%3F_110_INSTANCE_NTsDHd0rdosn_redirect%3Dhttps%253A%252F%252Fwww.juniorachievement.org%252Fgroup%252Fjausa-intranet%252Fprogram-implementation%253Fp_p_id%253D110_INSTANCE_NTsDHd0rdosn%2526p_p_lifecycle%253D0%2526p_p_state%253Dnormal%2526p_p_mode%253Dview%2526p_p_col_id%253Dja-column-right%2526p_p_col_pos%253D1%2526p_p_col_count%253D2)  [folder.](https://www.juniorachievement.org/group/jausa-intranet/program-implementation/-/document_library_display/NTsDHd0rdosn/view/4447007?_110_INSTANCE_NTsDHd0rdosn_redirect=https%3A%2F%2Fwww.juniorachievement.org%2Fgroup%2Fjausa-intranet%2Fprogram-implementation%2F-%2Fdocument_library_display%2FNTsDHd0rdosn%2Fview%2F939385%3F_110_INSTANCE_NTsDHd0rdosn_redirect%3Dhttps%253A%252F%252Fwww.juniorachievement.org%252Fgroup%252Fjausa-intranet%252Fprogram-implementation%253Fp_p_id%253D110_INSTANCE_NTsDHd0rdosn%2526p_p_lifecycle%253D0%2526p_p_state%253Dnormal%2526p_p_mode%253Dview%2526p_p_col_id%253Dja-column-right%2526p_p_col_pos%253D1%2526p_p_col_count%253D2)